## **Válido para panel de mando 10013401, 10013548, 10014257, 10015704, 10015705**

**Lea el manual de instalación del aparato y tenga en cuenta las indicaciones de seguridad.**

Estas instrucciones de montaje están dirigidas al personal técnico formado y familiarizado con la función técnica y el servicio del aparato.

## **Indicaciones de seguridad**

### **Medidas organizativas**

#### **Daños materiales y personales por falta de medidas organizativas**

**•** Utilizar un equipamiento de taller y de protección adecuado a la actividad a realizar.

#### **Peligro por descarga eléctrica en piezas conductoras de tensión.**

- **•** Antes de realizar trabajos en la instalación eléctrica, desconecte el aparato, desconecte la tensión de la instalación eléctrica y asegúrela contra reconexión. Comprobar la ausencia de tensión.
- **•** Utilice exclusivamente herramientas con aislamiento eléctrico.

## **Comprobar antes del cambio**

**Efectúe una búsqueda de fallos según las instrucciones de servicio.**

#### **Fase de prueba**

- $\rightarrow$  Asegúrese de que hay alimentación de tensión al panel de mando.
- $\rightarrow$  Asegúrese de que funciona el interruptor "Conectado/Desconectado".
- $\rightarrow$  Si hay un indicador de mensajes de fallo efectúe primero una búsqueda de fallos según las instrucciones de servicio.
- $\rightarrow$  Si hay restos de humedad en la zona electrónica, hay que corregir previamente la causa.

## **Proceso de los trabajos**

**•** Desmontar el panel de mando

- **•** Colocar la lámina de mando
- **•** Monte el panel de mando con cables nuevos
- **•** Software Update

## **Preparar memoria USB**

### **Condición previa**

- $\rightarrow$  Memoria USB.
	- Tamaño máximo 32 GB.
	- ← Formateado FAT32 (estándar) o FAT.
	- $\rightarrow$  El soporte de datos debe preferiblemente estar vacío.
- $\rightarrow$  Actualización en vigor del software.
	- $\rightarrow$  La actualización se suministra como archivo comprimido ZIP.

### **Preparar memoria USB**

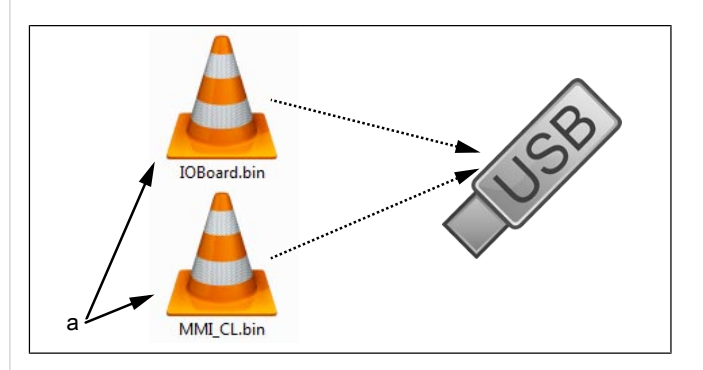

a Archivos de actualización

- $\rightarrow$  Abra el archivo ZIP descargado y descomprímalo. Por lo general, los archivos descomprimidos se encuentran en el mismo directorio que la carpeta previamente comprimida.
- **→ Copie ambos** archivos de actualización directamente en la memoria USB.
	- $\rightarrow$  La actualización se compone siempre de dos archivos.
	- Los archivos tienen la extensión "bin".
	- Archivo 1: "IOBoard.bin".
	- $\rightarrow$  Archivo 2: "MMI\_CL.bin".

### **INFORMACIÓN**

Deben siempre existir los dos archivos en la memoria USB, en caso contrario no es posible la actualización.

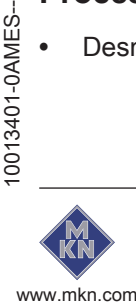

# **Abrir el panel de mando**

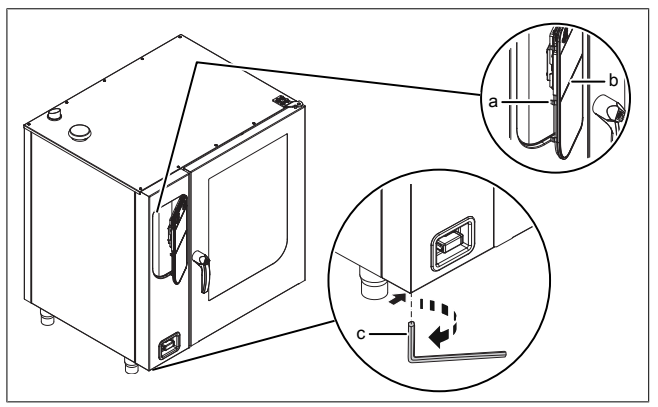

Imagen: Abrir el panel de mando

- a Bloqueo (levas) b Panel de mando
- c Llave Allen
- 1. Introducir un llave Allen (del 5) en el tornillo y girar en el sentido de las agujas del reloj.
	- El panel de mando está desbloqueado.
	- $\rightarrow$  El panel de mando se abre automáticamente.
- 2. Extraer la llave Allen.

# **Desmontar el panel de mando**

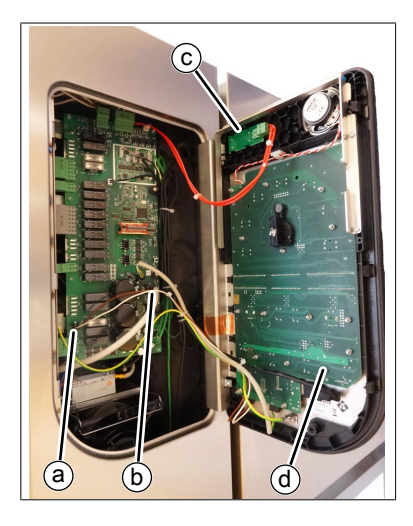

- a Alimentación de tensión de panel de mando
- b Cable de comunicación del panel de mando
- c Cable de alimentación de interruptor Conectado/
- d Panel de mando
- Desconectado
- $\rightarrow$  Extraiga el cable USB y los conectores del interruptor Conectado/Desconectado del panel de mando.
- $\rightarrow$  Extraiga los conectores de los otros dos cables de la placa de circuitos de control. Deben sustituirse los cables.
- $\rightarrow$  Saque el panel de mando levantándolo.

# **Colocar la lámina de mando**

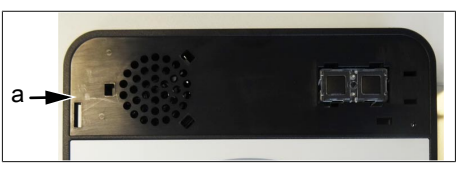

- a Zona superior de panel de mando sin lámina
- $\rightarrow$  Prepare un nuevo panel de mando. Pegue sobre él la lámina adjunta.

## **Montaje del panel de mando**

El montaje se realiza siguiendo la secuencia de operaciones inversa. Debe sustituir los dos cables a la placa de circuitos de control.

# **Cerrar el panel de mando**

Cierre el panel de mando mediante presión repetida en la zona izquierda (especialmente en la zona superior izquierda). El panel de mando se encaja de forma audible en varios puntos.

### **ATENCIÓN Daños por vapor o humedad**

No debe haber ningún espacio de separación entre el panel de mando y la carcasa.

# **Realizar una actualización de software**

- $\rightarrow$  Encienda el aparato.
	- El indicador izquierdo muestra "USb".
	- El indicador central muestra "SFL".
	- El indicador derecho muestra "no"

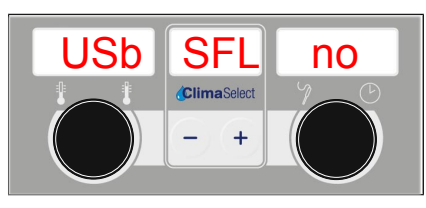

- $\rightarrow$  Inserte la memoria USB
	- $\rightarrow$  Ya no aparece "no".

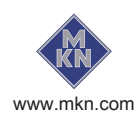

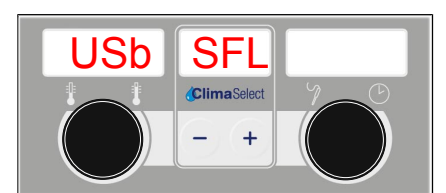

Imagen: Memoria USB detectada con la actualización de software

- $\rightarrow$  Si el indicador derecho sigue mostrando "no", no se ha detectado ninguna actualización en la memoria USB.
	- Compruebe el contenido de la memoria USB. Deben existir los dos archivos.
	- $\rightarrow$  Compruebe la memoria USB.
- $\rightarrow$  Pulse la tecla "START STOP" durante 3 segundos.
	- $\rightarrow$  Se inicia la actualización.
	- ← El indicador central muestra "---".

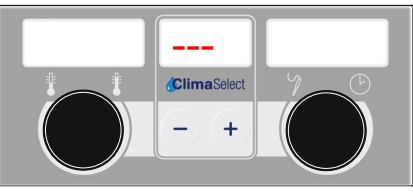

Imagen: Actualización de software activa - No apague el aparato

### **INFORMACIÓN**

La actualización puede llevar hasta 15 minutos.

A continuación se produce un reinicio automático del software.

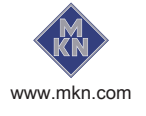